Поставщик систем безопасности TELECAMERA.RU

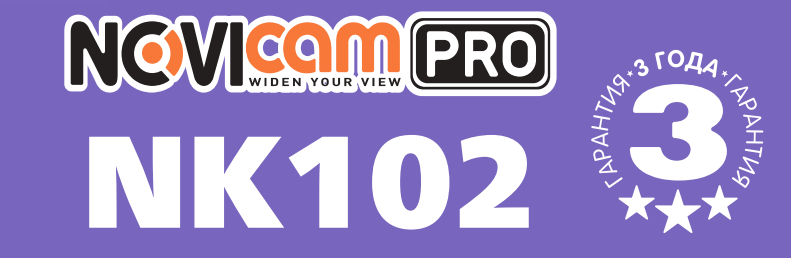

### **IP КЛАВИАТУРА ДЛЯ УПРАВЛЕНИЯ ВИДЕОКАМЕРАМИ И ВИДЕОРЕГИСТРАТОРАМИ**

## ПАСПОРТ ИЗДЕЛИЯ ИНСТРУКЦИЯ ПО ЭКСПЛУАТАЦИИ ГАРАНТИЙНЫЙ ТАЛОН

TÅ B

 $\mathbf{E}$ 

一个人可

V.1.0 Данный документ содержит ознакомительную информацию, которая может быть изменена без предварительного уведомления для улучшения качества продукта.

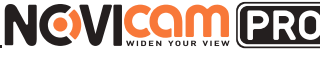

#### **ПРЕДУПРЕЖДЕНИЕ**

ПОЛЬЗОВАТЕЛЬ СИСТЕМЫ ОТВЕТСТВЕНЕН ЗА ПОДЧИНЕНИЕ ВСЕМ ПО-ЛОЖЕНИЯМ ДЕЙСТВУЮЩЕГО ЗАКОНОДАТЕЛЬСТВА В ОТНОШЕНИИ МОНИТОРИНГА И ЗАПИСИ ВИДЕО И АУДИО СИГНАЛА. NOVIcam НЕ НЕ-СЁТ ОТВЕТСТВЕННОСТИ ЗА НАРУШЕНИЕ ТРЕБОВАНИЙ ЗАКОНА И ИНЫХ ПРАВОВЫХ АКТОВ В ПРОЦЕССЕ ИСПОЛЬЗОВАНИЯ СИСТЕМЫ.

#### **ВНИМАНИЕ**

ДЛЯ ПРЕДОТВРАЩЕНИЯ РИСКА ВОЗНИКНОВЕНИЯ ПОЖАРА ИЛИ ОПАСНОСТИ ПОРАЖЕНИЯ ЭЛЕКТРИЧЕСКИМ ТОКОМ НЕ ПОДВЕРГАЙТЕ ИЗДЕЛИЕ ВОЗДЕЙСТВИЮ ДОЖДЯ И ВЛАГИ. НЕ ВСТАВЛЯЙТЕ МЕТАЛЛИ-ЧЕСКИЕ ОБЪЕКТЫ В ОТВЕРСТИЯ ДЛЯ ВЕНТИЛЯЦИИ И ДРУГИЕ ОТКРЫ-ТЫЕ УЧАСТКИ УСТРОЙСТВА.

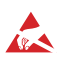

Устройство чувствительно к прикосновениям (статическому электричеству).

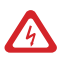

Стрелка в виде молнии в равностороннем треугольнике предупреждает пользователя о наличии электрического напряжения внутри устройства, которое может представлять для человека опасность поражения электрическим током.

Восклицательный знак в равностороннем треугольнике информирует пользователя о наличии важных инструкций по эксплуатации и техническому обслуживанию, приложенных к изделию.

### **МЕРЫ ПРЕДОСТОРОЖНОСТИ:**

- 1. Если у вас нет специального технического образования, прежде чем начать работу с устройством, внимательно ознакомьтесь с инструкцией по эксплуатации.
- 2. Пожалуйста, не разбирайте внутренние части устройства, это может препятствовать правильному функционированию устройства и, возможно, сделает гарантию недействительной. Внутри устройства нет частей, которые подлежат замене по отдельности.
- 3. Все электрические контакты соединяйте в полном соответствии с бирками и инструкциями, указанными в данном руководстве. В противном случае вы можете нанести изделию непоправимый ущерб и тем самым сделать гарантию недействительной.
- 4. Рекомендуется использовать грозозащиту и подавитель скачков напряжения перед введением устройства в эксплуатацию.
- 5. Пожалуйста, не эксплуатируйте устройство в условиях, если температура, показатели влажности и технические характеристики ИП превышают установленные значения для данного прибора.

Поставщик систем безопасности TELECAMERA.RU<br>Краткое руководство по

Краткое руководство пользователя

### **УВАЖАЕМЫЙ ПОКУПАТЕЛЬ!**

Поздравляем Вас с покупкой! Мы сделали все возможное, чтобы наша продукция удовлетворяла Вашим запросам.

Перед началом эксплуатации изделия, пожалуйста, ознакомьтесь внимательно с Кратким руководством пользователя и с Условиями гарантийного обслуживания.

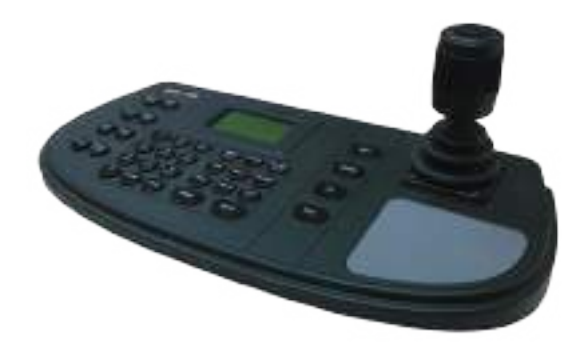

### **Модель:** NOVIcam PRO NK102

### **IP клавиатура для управления видеокамерами и видеорегистраторами**

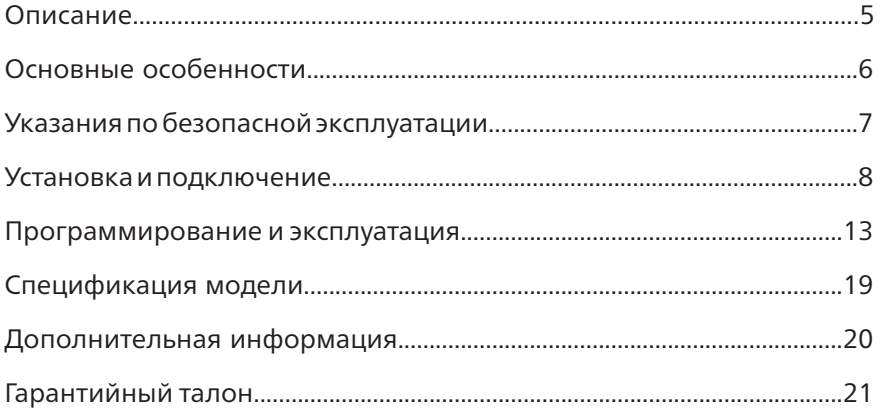

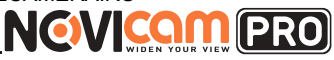

### **ОПИСАНИЕ**

<span id="page-3-0"></span>**Клавиатура NK102** производства компании NOVIcam предназначена для управления купольными поворотными видеокамерами и видеорегистраторами.

Трехмерный джойстик позволяет управлять поворотным механизмом камеры, а также механизмом приближения. Устройство оснащено ЖК-дисплеем с подсветкой, отображающим текущий порядок операций, номера выбранной камеры и монитора.

Клавиатура NK102 совместима с купольными поворотными видеокамерами по протоколам ONVIF и NOVIcam, видеорегистраторами NOVIcam PRO по внутреннему протоколу, а также имеет разъем RS-485 для управления устройствами по протоколам PELCO-P / PELCO-D. Использование клавиатуры NOVIcam PRO NK102 значительно облегчает управление системой видеонаблюдения.

Поставщик систем безопасности TELECAMERA.RU

Краткое руководство пользователя

### **ОСНОВНЫЕ ОСОБЕННОСТИ**

- 128 x 64 дисплей
- Трёхмерный джойстик

<span id="page-4-0"></span>**NGVICAM PRO** 

- Встроенное меню
- Управление IP видеокамерами по протоколу NOVIcam и ONVIF
- Управление видеорегистраторами NOVIcam PRO по внутреннему протоколу
- Поддержка управления аналоговыми устройствами через интерфейс RS-485
- Управление приближением, диафрагмой и фокусировкой видеокамеры
- Отображение на дисплее текущих настроек

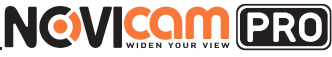

### <span id="page-5-0"></span>УКАЗАНИЯ ПО БЕЗОПАСНОЙ ЭКСПЛУАТАЦИИ

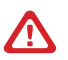

#### Внимание:

перед подключением внимательно прочтите инструкции клавиатуры и купольной камеры.

#### 1. Подключение

1.1 Перед подключением убедитесь, что камера и пульт отключены от питания

1.2. Соединение устройств должно быть установлено по кабелю витой пары.

1.3. Располагать кабеля нужно как можно дальше от высоковольтных линий или других возможных помех.

1.4. Необходимо осуществлять защиту оборудования от ударов молний и скачков напряжения.

#### 2. Напряжение питания

2.1. Используйте только постоянное напряжение равное 12В.

2.2 Перед включением оборудования убедитесь в том, что соединительные провода (разъемы) подключены с соблюдением полярности. Неверное соединение может привести к повреждению и/или неправильному функционированию оборудования.

#### 3. Условия эксплуатации

3.1. Строго соблюдайте установленный для устройства температурный режим.

3.2 Не держите управляющее устройство:

– в зонах с влажностью и уровнем загрязнения воздуха более 95%, во влажных и сырых помещениях;

— в области повышенного испарения и парообразования или усиленной вибрации.

3.3. Не стоит размещать устройство в непосредственной близости от источников мощных электромагнитных полей, так как сигнал может быть искажен помехами.

3.4. Предотвращайте механические повреждения управляющего устройства.

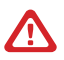

#### Внимание:

несоблюдение условий хранения и эксплуатации камеры могут привести к повреждению оборудования.

Краткое руководство пользователя

### <span id="page-6-0"></span>**УСТАНОВКА И ПОДКЛЮЧЕНИЕ**

### Описание передней панели

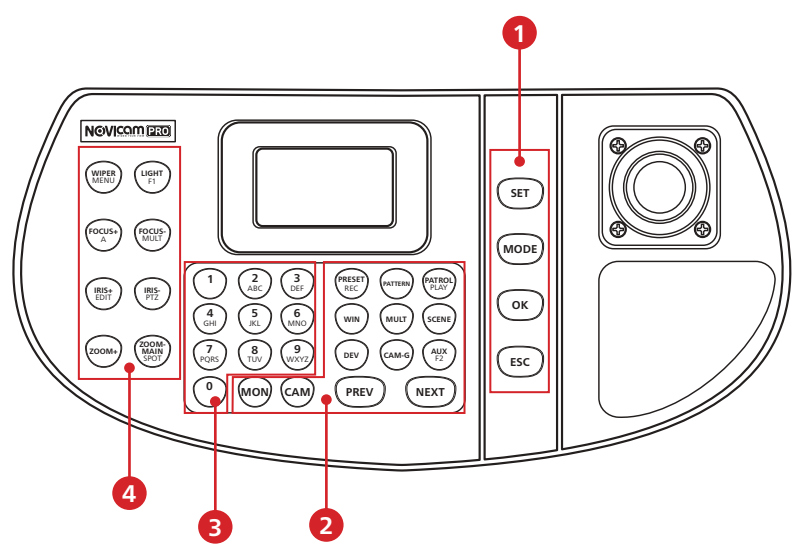

*Рис. 1 Интерфейс передней панели NK102*

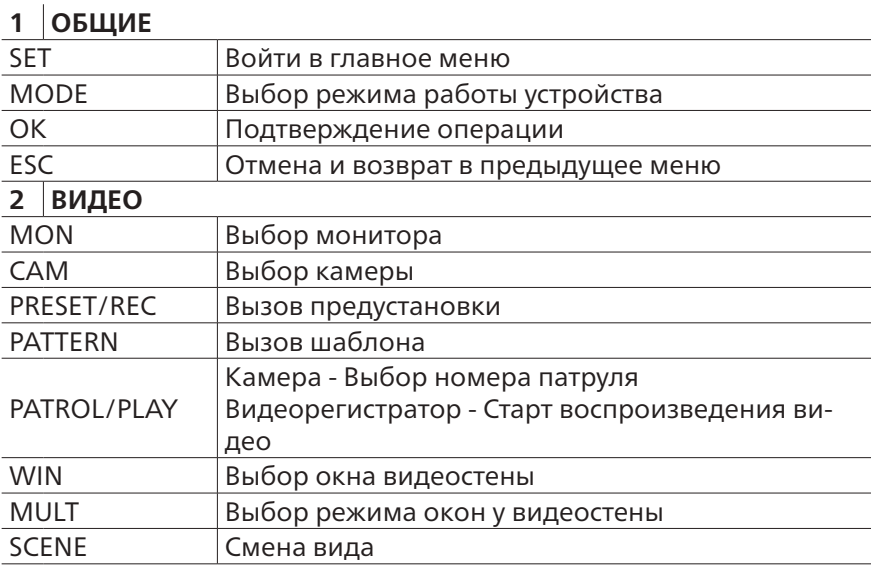

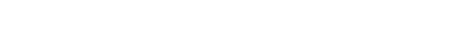

### **УСТАНОВКА И ПОДКЛЮЧЕНИЕ**

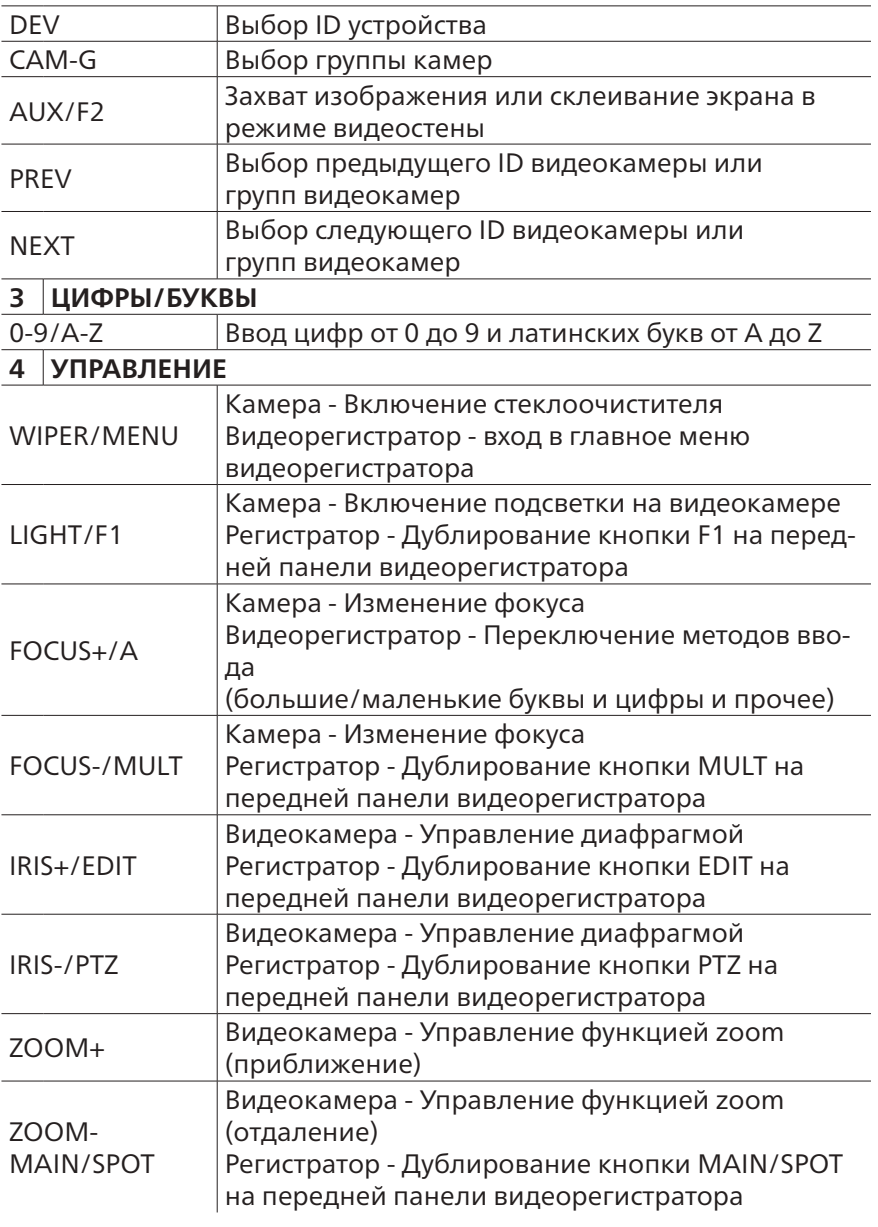

Краткое руководство пользователя

### **УСТАНОВКА И ПОДКЛЮЧЕНИЕ**

### Описание задней панели

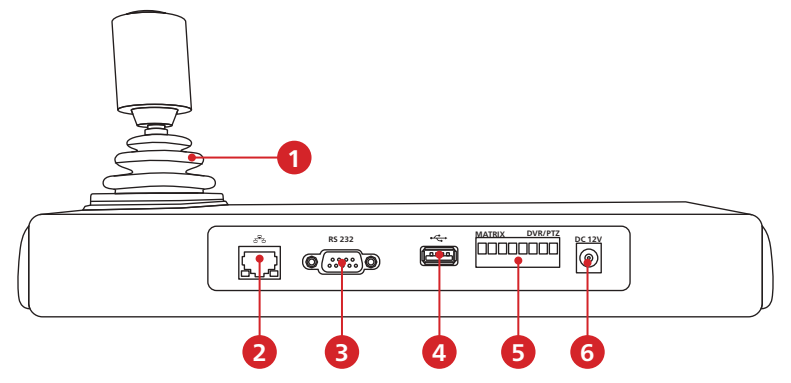

*Рис. 2 Интерфейс задней панели NK102*

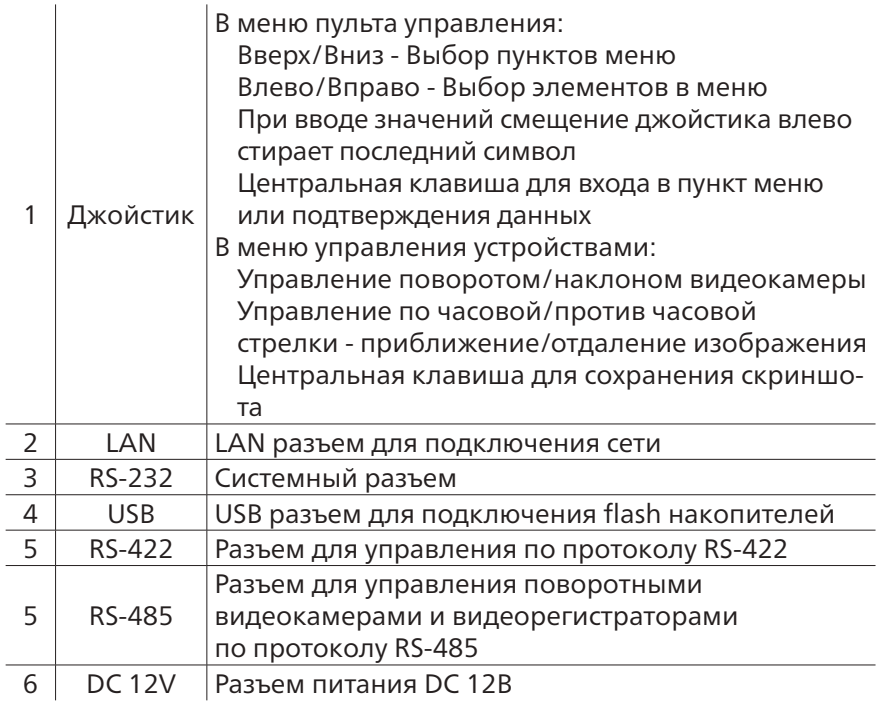

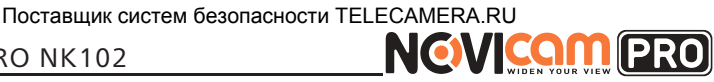

### **УСТАНОВКА И ПОДКЛЮЧЕНИЕ**

### Подключение устройств по RS-485

#### **1. Подключение одной камеры**

Подключите питание 12В DC к пульту управления и произведите его активацию при необходимости (см. пункт «Меню»).

Подключите необходимое питание к камере.

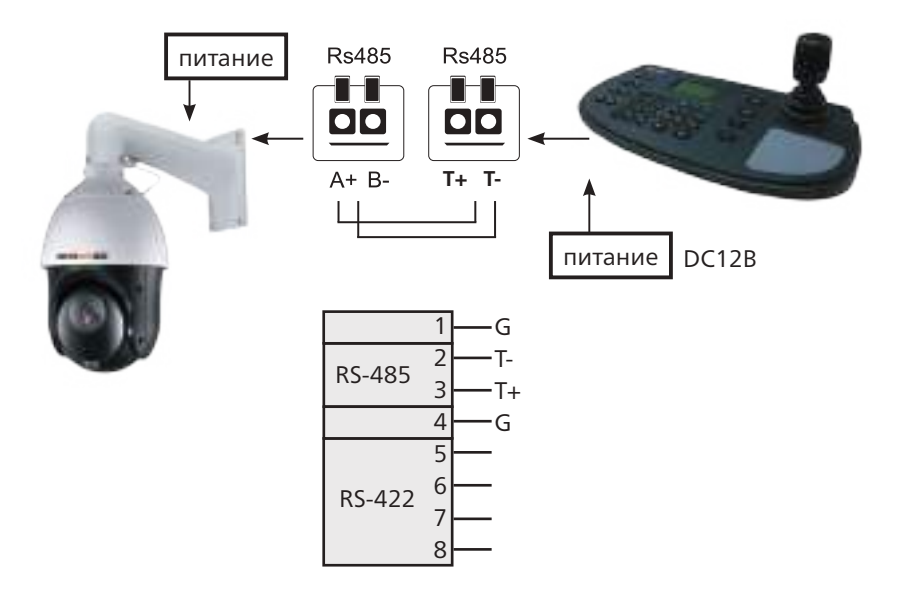

*Рис. 3 Подключение одной камеры*

Поставщик систем безопасности TELECAMERA.RU<br>Краткое руководство по

Краткое руководство пользователя

### **УСТАНОВКА И ПОДКЛЮЧЕНИЕ**

#### **2. Подключение нескольких камер**

Для управления несколькими камерами нужно параллельно соединить устройство и камеры через интерфейс RS-485 по топологии шины. При параллельном подключении устройство может управлять любой камерой в цепи.

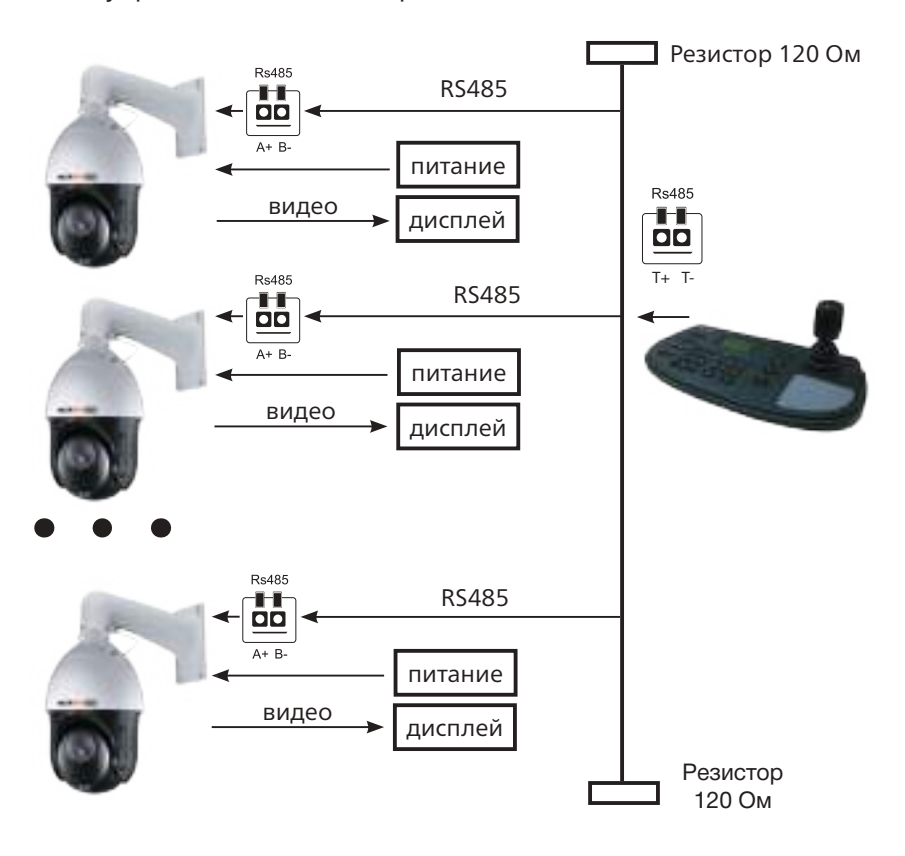

*Рис. 4 Подключение нескольких камер*

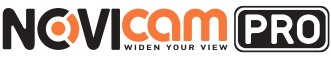

### ПРОГРАММИРОВАНИЕ И ЭКСПЛУАТАЦИЯ

### <span id="page-11-0"></span>Меню

При первом включении устройства необходимо задать пароль от учетной записи admin. Используйте клавиши с цифрами и буквами для ввода пароля и клавишу FOCUS+/А для изменения типа ввода (цифры/большие буквы/маленькие буквы).

Активацию также можно произвести по локальной сети (см. пункт «Добавление устройств»).

Для перемещения по меню используйте джойстик и кнопки меню.

Описание меню пульта управления:

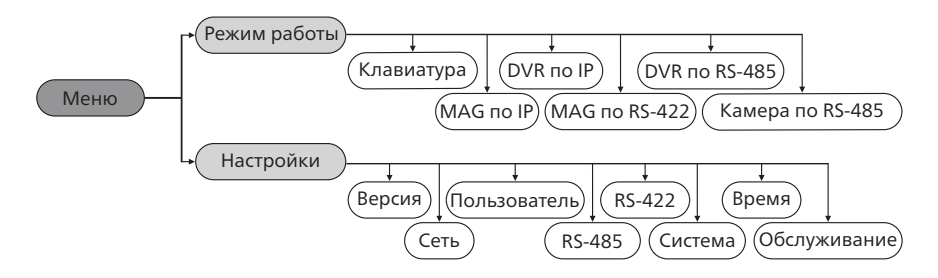

Рис. 5 Общий вид меню

#### • 1 РЕЖИМ РАБОТЫ

Выбор режима работы пульта управления. Для работы функции управления устройствами по IP, необходимо добавить данные устройства в web интерфейсе (см. пункт «Добавление устройств»).

• Клавиатура – работа в режиме IP клавиатуры - управление устройствами по IP адресу. Переключение между устройствами осуществляется по их индивидуальным номерам (номера устройств задаются в web интерфейсе при добавлении)

- МАС по IP управление видеостеной по IP
- DVR по IP управление видеорегистратором по сети
- MAG по RS-422 управление видеостеной по RS-422

• DVR по RS-485 - управление видеорегистраторами с помощью интерфейса RS-485 (при поддержке видеорегистратором данной функции)

Поставшик систем безопасности TFI FCAMFRA RU

Краткое руководство пользователя

#### ПРОГРАММИРОВАНИЕ И ЭКСПЛУАТАЦИЯ

• Камера по RS-485 - управление поворотной видеокамерой через интерфейс RS-485

Для смены режима работы необходимо нажать кнопку «Mode» клавиатуры.

#### **Ф** 2. НАСТРОЙКИ

**NGWICAM PRO** 

Основные настройки пульта управления. Более полные настройки необходимо производить при подключении через web интерфейс.

• Версия – информация о версии устройства, прошивки и ПО

• Сеть - в данном пункте можно включить/отключить настройку **DHCP** 

• Пользователь - управление настройками пользователей: изменение пароля пользователя admin, создание нового пользователя, изменение настроек и удаление пользователей

- RS-485 настройка интерфейса RS-485
- RS-422 настройка интерфейса RS-422
- Система включение/выключение функции автовыхода для пользователя при длительном бездействии
- Время настройка даты и времени
- Обслуживание обновление прошивки, импорт и экспорт настроек, сброс на заводские настройки

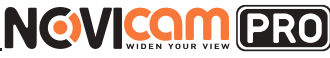

### **ПРОГРАММИРОВАНИЕ И ЭКСПЛУАТАЦИЯ**

### Добавление IP устройств

#### Шаг 1

Установите программу SADP (находится на CD диске или доступно для скачивания с сайта www.novicam.ru).

#### Шаг 2

Откройте приложение - в нём отобразятся все устройства NOVIcam PRO. Выберите устройство NK102. На панели справа произведите его активацию - введите пароль для логина admin и подтверждение пароля. Если Вы уже сделали это ранее через интерфейс пульта управления – переходите к Шагу 3.

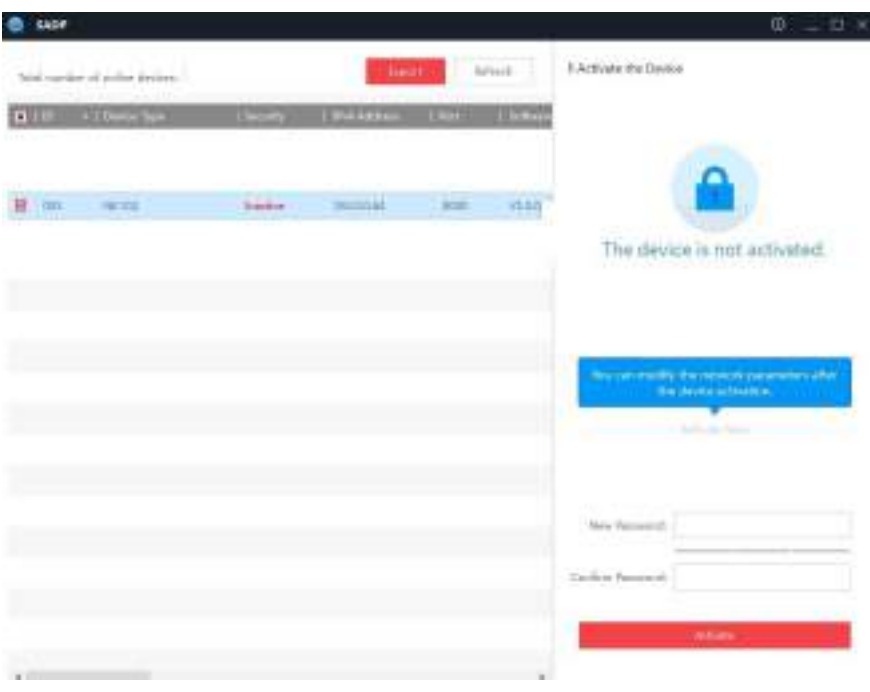

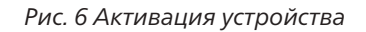

Поставшик систем безопасности TELECAMERA.RU

Краткое руководство пользователя

#### ПРОГРАММИРОВАНИЕ И ЭКСПЛУАТАЦИЯ

#### $IIIar<sub>3</sub>$

NGVICOM PRO

Далее на панели слева измените настройки оборудования согласно . .<br>Вашей локальной сети: IP Адрес, Маску подсети и шлюз. Введите в поле Admin Password и примените настройки.

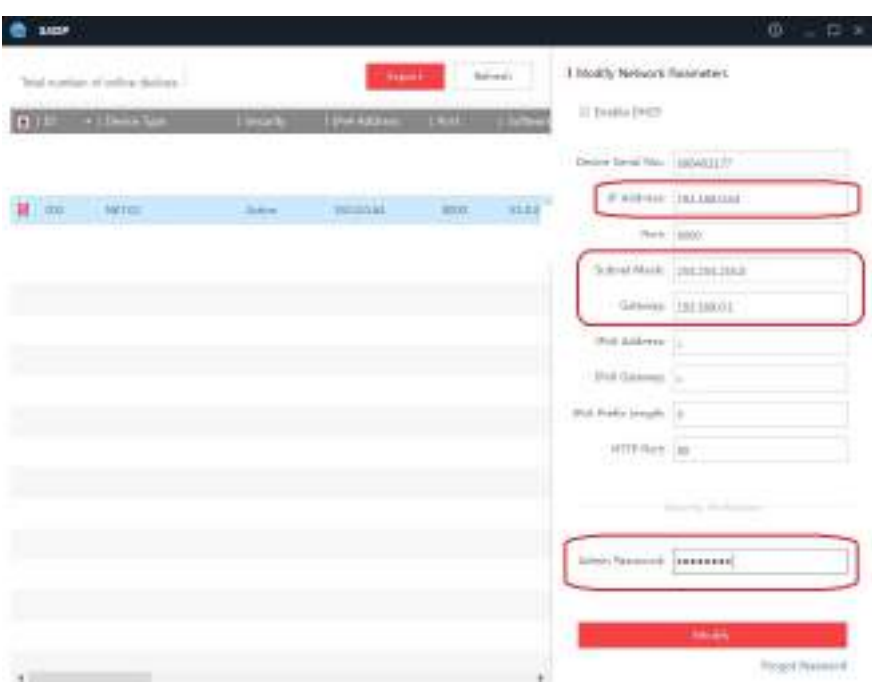

Рис. 7 Изменение настроек

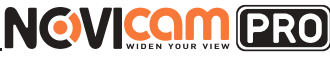

### **ПРОГРАММИРОВАНИЕ И ЭКСПЛУАТАЦИЯ**

 $III$ аг  $\Delta$ 

Полученный IP адрес введите в адресной строке браузера Internet Explorer в виде https://XX.XX.XX.XX, где XX.XX.XX.XX – значение IP адреса устройства. Далее введите логин и пароль от Вашего устройства.

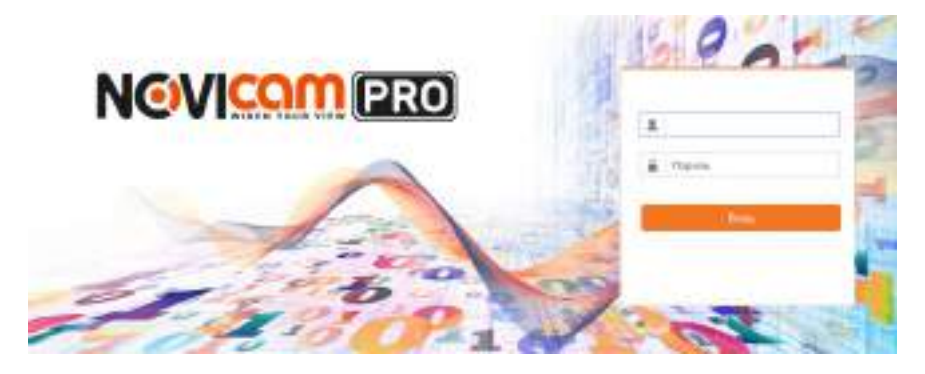

*Рис. 8 Настройки учетной записи*

#### Шаг 5

В разделе Device list выберите вкладку соответственно Вашему устройству – IP камера или Видеорегистратор. Нажмите ADD.

#### Шаг 6

Впишите сетевой адрес устройства, порт управления (для оборудования NOVIcam PRO порт управления по умолчанию 8000), логин и пароль. Нажмите OK. При успешном добавлении устройство появится в списке.

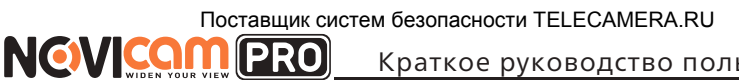

Краткое руководство пользователя

### ПРОГРАММИРОВАНИЕ И ЭКСПЛУАТАЦИЯ

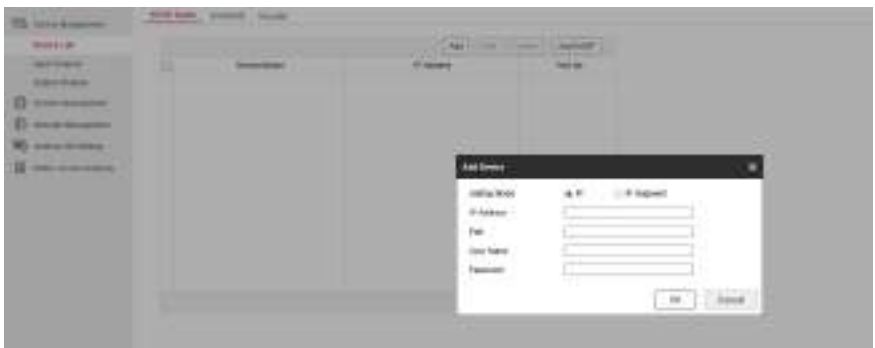

Рис. 9 Добавление устройства

### Эксплуатация РТZ пульта

#### $_{\text{Har}}$  1

Для начала работы нажмите ОК, выберите строчку «Pswd», введите пароль и нажмите ОК. Для изменения раскладки клавиатуры нажмите FOCUS+/А (смена цифр/латиница нижнего и верхнего регистра).

#### $III$ аг 2

Для управления устройством запомните его ID из списка соответствующего типа устройств. На пульте управления в разделе «Режим работы» выберите тип устройства для управления, введите его ID с помощью клавиатуры пульта (цифра + клавиша типа устройства: MON – монитор, САМ – камера, DEV - видеорегистратор).

#### Пример:

 $\blacktriangleright$  Если Вы добавили IP видеокамеру в web интерфейсе, запомните ее ID (например 01). Далее в меню пульта управления зайдите в раздел «Режим работы», выберите пункт «Камера по IP» и нажмите 01+САМ.

#### $IIIar<sub>3</sub>$

Управление РТZ камерой осуществляется при помощи джойстика.

- Для вызова предустановок нажмите 01+PRESET
- Для вызова патруля нажмите 01+PATROL
- Для вызова обхода нажмите 01+PATTERN

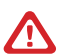

#### Внимание:

Предустановки, патрули и обходы должны быть заданы на камере, например, через веб-интерфейс для IP камер, или через OSD меню самой камеры.

<span id="page-17-0"></span>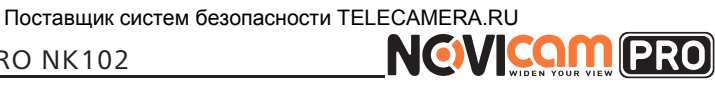

### **СПЕЦИФИКАЦИЯ МОДЕЛИ**

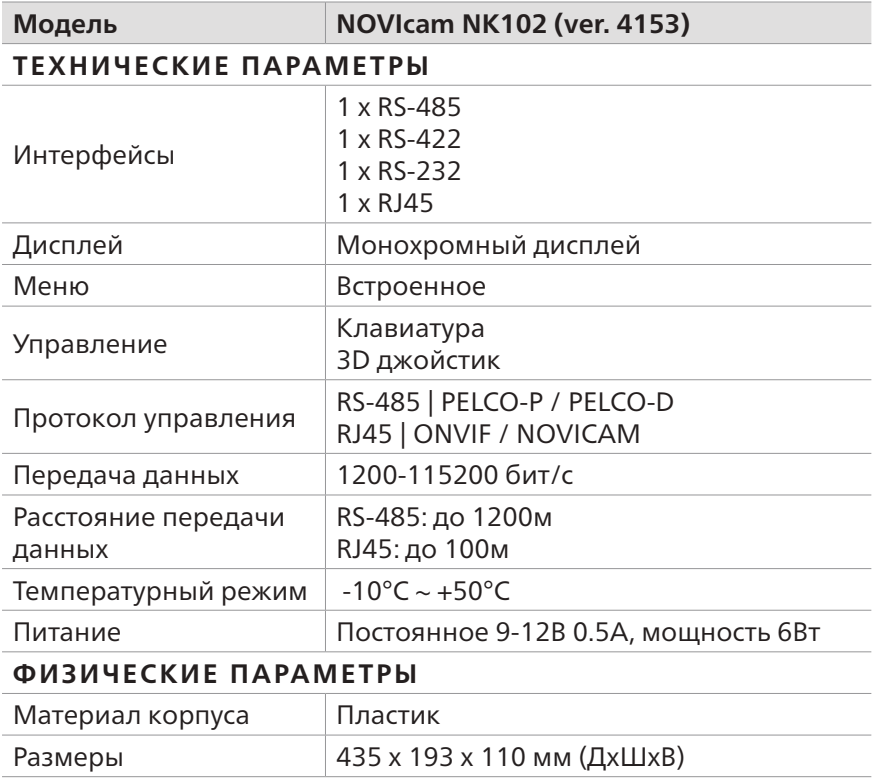

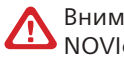

Внимание:

**IN** внимание.<br>NOVIcam оставляет за собой право вносить любые изменения в изделие без предварительного уведомления.

Поставщик систем безопасности TELECAMERA.RU

Краткое руководство пользователя

### **ДОПОЛНИТЕЛЬНАЯ ИНФОРМАЦИЯ**

#### **1.Транспортировка и хранение**

<span id="page-18-0"></span>**NGVICAM PRO** 

1.1 Оборудование в транспортной таре перевозится любым видом крытых транспортных средств согласно действующим нормативам. 1.2 Условия транспортирования оборудования должны соответствовать условиям хранения 5 по ГОСТ 15150-69.

1.3 Хранение оборудования устройства в транспортной таре на складах изготовителя регламентируется условиями 1 по ГОСТ 15150-69.

#### **2. Утилизация**

Утилизацию продукции, содержащей электронные компоненты, необходимо производить в соответствии с местными законами и нормативными актами. Для подробной информации о правилах утилизации обратитесь к местным органам власти.

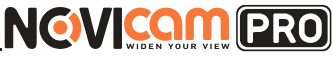

### **ГАРАНТИЙНЫЙ ТАЛОН**

<span id="page-19-0"></span>**►Гарантийные обязательства** чение трех лет, начиная с даты технического контроля, указанной в данном гарантийном талоне, при соблюдении условий, изложенных в Руководстве по эксплуатации.

Если в течение гарантийного срока в изделии обнаружится заводской дефект, лия или его дефектных деталей в соответствии с приведенными ниже Услови-<br>ями гарантийного обслуживания. Ремонт/замена изделия или его дефектных деталей может производиться с использованием новых или восстановленных деталей по решению NOVIcam. В случае, если приобретенное Вами изделие<br>марки NOVIcam будет нуждаться в гарантийном обслуживании, просим Вас обратиться к дилеру, у которого Вы приобретали данное изделие или в Единую службу поддержки (тел. 88005550520).<br>Данная гарантия распостраняется только на продукцию, выпускаемую компа-

нией NOVIcam. Продукция, идущая в комплекте с устройствами NOVIcam, но выпускаемая сторонними производителями, имеет гарантию производителя и обслуживается в официальных сервис-центрах этого производителя.

#### **►Условия гарантийного обслуживания**

1. В соответствии с данной гарантией NOVIcam дает обязательства на своё усмотрение осуществить ремонт или замену изделия, на которое распростра-<br>няются условия настоящей гарантии. NOVIcam не несет ответственности за любой ущерб или убытки, связанные с данным изделием, включая материаль-<br>ные и нематериальные потери, а именно: средства, уплаченные при покупке изделия, потери прибыли, доходов, данных при использовании изделия или других связанных с ним изделий, а также косвенные, случайные или вытекаю-<br>щие как следствие потери или убытки.

2. Услуги по гарантийному обслуживанию могут быть оказаны в период до окончания гарантийного срока и только по предъявлении потребителем вместе с дефектным изделием гарантийного талона с четко проставленным на нем штампом ОТК. NOVIcam может потребовать от потребителя предъявления дополнительных доказательств факта покупки изделия, необходимых для подтверждения сведений, указанных в гарантийном талоне. NOVIcam может отказать в бесплатном гарантийном обслуживании, если информация на штампе ОТК нечитабельна (невозможно разобрать дату проведения технического контроля). Настоящая гарантия не распространяется также на изделия с измененным или неразборчивым серийным номером.

3. Во избежание повреждения, потери или удаления данных с носителей информации просим Вас извлекать такие устройства до передачи изделия на гарантийное обслуживание.

4. Все дефектные изделия/детали, которые подверглись замене на новые, переходят в собственность NOVIcam.

5. Настоящая гарантия не распространяется на:

- 5.1. периодическое обслуживание, ремонт или замену частей в связи с их естественным износом\*;
- 5.2. расходные материалы (компоненты), которые требуют периодической замены на протяжении срока службы изделия, например, элементы питания;
- 5.3. риски, связанные с транспортировкой Вашего изделия «до» и «от» NOVIcam;

Поставщик систем безопасности TELECAMERA.RU<br>Краткое руководство по

Краткое руководство пользователя

### **ГАРАНТИЙНЫЙ ТАЛОН**

5.4. повреждения или модификации в результате:

а) неправильной эксплуатации, включая:<br>— неправильное обрашение, повлекшее физические, косметические повреждения или повреждения поверхности, деформацию изделия или повреждение жидкокристаллических дисплеев;

— нарушение правил и условий установки, эксплуатации и обслуживания изделия, изложенных в Руководстве по эксплуатации и другой документа-<br>ции, передаваемой потребителю в комплекте с изделием;<br>— установку или использование изделия с нарушением технических стан-

дартов и норм безопасности, действующих в стране установки или исполь-<br>зования:

б) использования программного обеспечения, не входящего в комплект поставки изделия или в результате неправильной установки программного обеспечения, входящего в комплект изделия;

в) использования изделия с аксессуарами, периферийным оборудованием и другими устройствами, тип, состояние и стандарт которых не соответству-<br>ет рекомендациям изготовителя изделия;<br>г) ремонта или попытки ремонта, произведённых лицами или организа-

циями, не являющимися NOVIcam или официальными сервис-центрами NOVIcam;

д) регулировки или переделки изделия без предварительного письменно- го согласия с NOVIcam;

е) небрежного обращения;<br>ж) несчастных случаев, пожаров, попадания насекомых, инородных жидкостей, химических веществ, других веществ, затопления, вибрации, высокой<br>температуры, неправильной вентиляции, колебания напряжения, использования повышенного или неправильного питания или входного напряжения, облучения, электростатических разрядов, включая разряд молнии, и иных видов внешнего воздействия или влияния.

6. Настоящая гарантия распространяется исключительно на аппараные компоненты изделия. Гарантия не распространяется на программное обеспечение.

7. Срок службы изделия 7 лет.

\*Под естественным износом понимается ожидаемое уменьшение пригодности детали в результате износа или обычного воздействия окружающей среды. Интенсивность износа и долговечность детали, зависит от условий ее работы (характера нагрузки, величины удельного давления, температуры и т. д.), а также материала детали, регулировки, смазки, своевременности и тщательности выполнения работ по техническому обслуживанию, соблюдения правил и условий эксплуатации видеокамеры, изложенных в Руководстве по эксплуатации видеокамеры NOVIcam.

Все возникающие вопросы Вы можете задать на форуме

#### **www.forum.novicam.ru**

Адреса Авторизированных Сервисных Центров (АСЦ) Вы можете посмотреть на сайте **www.novicam.ru**

Собрано в Китае из оригинальных комплектующих, разработанных в Японии, по заказу и под контролем НОВИКАМ РОССИЯ

# **FAICE区品**

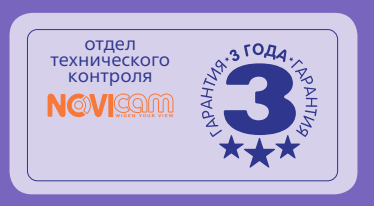

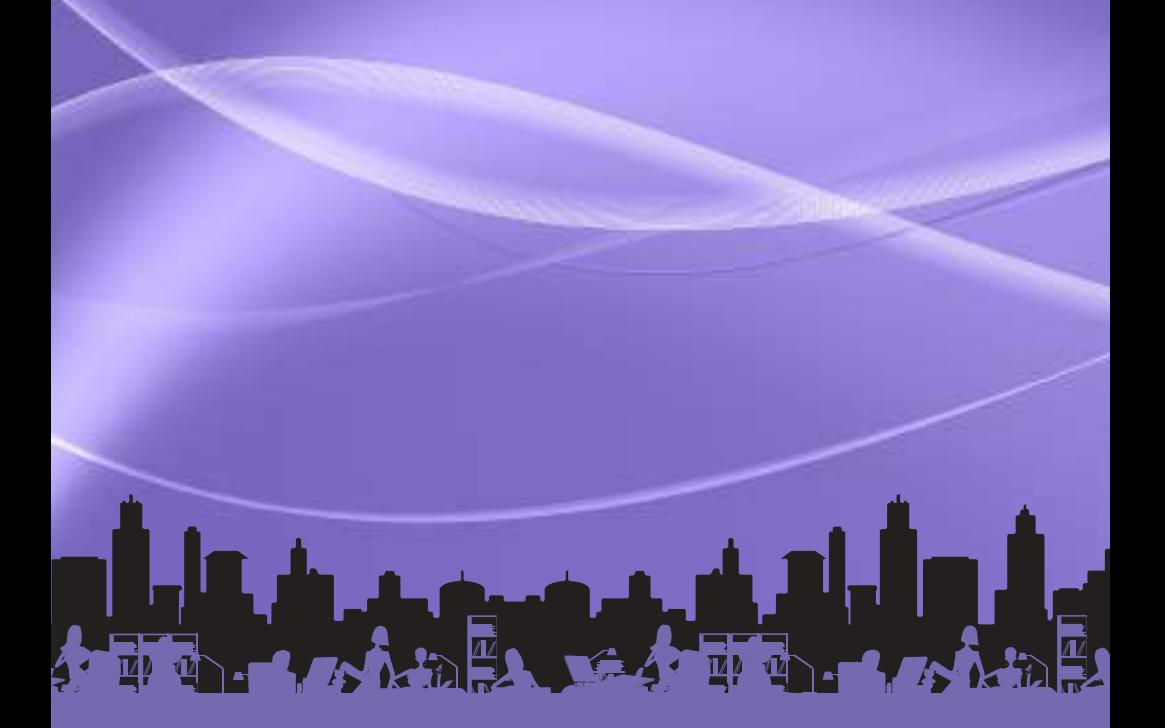